## **ACCESSING EXPLORE LEARNING (GIZMOS)**

- 1) Log into:<https://www.explorelearning.com/>
- 2) Click on log in and enter your user name following this format: Cfisd2\_S(id#)
	- $\triangleright$  If you have never done an activity in this website, register for a new account, then log in
- 3) Enter your password as it is assigned to your campus

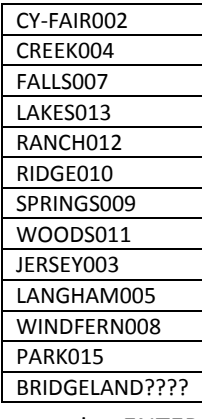

4) Your teacher should have loaded the program into your classes tab—ENTER THE CLASS CODE Use the class tab first, if the program is not listed; next try using the search box to locate the activity.